Mitel

# 3300 IP Communications Platform

### Mitel 5330 IP, 5340 IP Phones

This card describes the basic features available to Agent phones with standard programming. Your phone may be programmed in a different way. Consult your system administrator if you need further information.

#### **SUPERKEY**

A **SUPERKEY** feature key must be programmed on your set to access ACD features. Contact your system adminstrator if you require assistance.

#### **Supervisor Override**

The supervisor can monitor your ACD calls and join in if necessary. A warning tone sounds before the override starts, and then repeats at regular intervals until the supervisor hangs up.

#### **Getting Help**

Use the **Request Help** softkey on your phone to signal your supervisor that you need help with a threatening or abusive caller. The supervisor responds by silently monitoring the conversation, and then joining in if necessary.

- Press **SUPERKEY**.
- Press the **No** softkey repeatedly until REQUEST HELP? appears.
- Press the **Yes** softkey
- Enter the supervisor's Agent ID or extension number.
- Press the **Enter** softkey.

#### **For More Information**

For additional information on using your phone, download the user guide from the Mitel Networks Documentation (eDocs) website - http://edocs.mitel.com/UG/ index.html

#### **Login/Logout**

To log in as a traditional agent:

- Press **SUPERKEY**. "AGENT LOGIN?" is displayed.
- Press **Yes**.
- Dial your Agent ID number and press **Enter**.

To log in as a hot desk ACD agent or ACD Express agent:

- Press **HotDesk**. "NO USER LOGGED IN" appears in the display.
- Press **Login**. "ENTER YOUR EXT#" is displayed.
- Dial your Agent ID number and press **OK**. "Enter your PIN" appears.
- Enter your PIN and press **OK**.

To log out:

• Press **SUPERKEY**.

# **NITEL**

- Press the **No** softkey repeatedly until AGENT LOG OUT? appears.
- Press **Agent Logout**. After a few seconds, LOGGED OUT appears on the display.

## **Answering Calls**

#### *Auto Answer*

Auto Answer alerts you to a call by sounding a brief tone and automatically connecting you to the caller. To end the call, press **CANCEL**.

To enable or disable Auto Answer:

- Press **SUPERKEY**.
- Press the **No** softkey repeatedly until AUTO ANSWER? appears.
- Press the **Turn On** or **Turn Off** softkey.

**IMPORTANT!** Never leave your phone unattended while Auto Answer is on.

#### **Headset Operation**

Your administrator may have enabled fulltime headset operation on your phone. Such phones cannot be operated with a handset.

A headset can be used in regular answer mode or with Auto Answer.

#### *Handling calls with a headset (no feature control switch)*

To answer a call (Auto Answer off):

• Press the flashing Line key.

To hang up

• Press the **Hang Up** softkey or **CANCEL**.

*Handling calls with a headset (with feature control switch)*

To answer a call (Auto Answer off):

- Press the flashing Line key -Or-Quickly press and release the Control Switch.
- To mute the headset microphone:
- Press and hold the Control Switch.

To hang up

• Quickly press and release the Control Switch -Or-

Press **CANCEL**.

#### *Enabling or Disabling Headset Operation (on phones not programmed for full-time headset operation)*

• Press the **HEADSET** key -Or-

> Connect or disconnect the headset at the quick-disconnect plug. (Headset with feature control switch only.)

#### **Making Calls**

#### *Internal Calls*

• Dial the number manually -Or-Press a Speed Call key.

#### *External Calls*

- Dial the outside line access code (usually "9"). You hear dial tone.
- Dial the number manually -Or-Press a Speed Call key or **REDIAL**.

M Mitel (design) is a registered trademark of Mitel Networks Corporation. © 2009, Mitel Networks Corporation. All other products and services are the trademarks of their respective holders. All rights reserved.

### ACD AGENT QUICK REFERENCE GUIDE

#### **After Work Timer**

After ending a call, you will be allowed a certain amount of time to complete the work generated by the call before another one is presented.

You have the option of canceling the timer and accepting another call before the timer expires.

To cancel the After Work Timer:

• Press **CANCEL**.

**Note:** Making a call or answering another non-ACD call automatically cancels the timer. Be prepared to answer another ACD call when you hang up

**Make Busy**

This feature makes your phone unavailable for ACD calls without logging out. Use it for coffee or lunch breaks or if you need more time to handle paperwork between calls.

To make your phone busy:

#### n Press **SUPERKEY**.

**O** Press the No softkey repeatedly until MAKE BUSY? appears.

 $\bullet$  Press the **Turn Off** or **Turn Off** sofkey.

#### **Queue Status**

The LED in the Queue Status key and/or ringing patterns indicate the status of your Agent Group as follows:

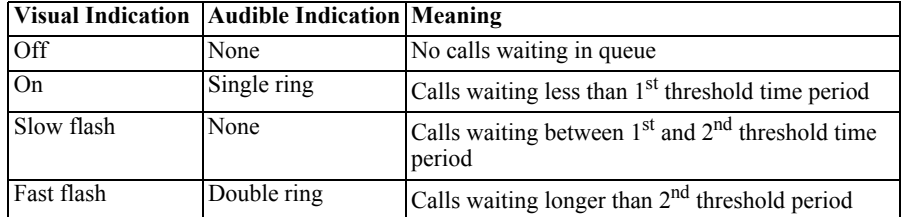

Press the flashing Line key.Pressing the Queue Status key displays information for your Agent Group from left to right:

- your Agent number
- number of calls waiting to be answered
- the longest time a call has been waiting

Pressing the **NAME** softkey (if available) displays the name of your Agent Group.

To exit, press **SUPERKEY**

#### **Hold**

You can place your current call on hold (ACD or non-ACD), and return to it later.

To place a call on hold:

• Press **Hold**. The Line key associated with the call flashes.

To return to a call on hold:

• Press the flashing Line key.

#### **Conference**

If you need to include your supervisor or other ACD agent in a three-way call:

**O** While connected to the ACD call, press **TRANS/CONF**.

**O** Dial the ACD ID or extension number of the supervisor or agent.

**B** Wait for an answer.

#### **4** Press **TRANS/CONF**

To leave a Conference:

• Hang up. The other parties remain connected.

#### **Transfer**

To transfer an active call to your supervisor or another ACD agent:

n While connected to the ACD call, press **TRANS/CONF**.

**O** Dial the ACD ID or extension number of the supervisor or agent.

- **D** Do one of the following:
	- To complete the transfer, hang up.
	- To announce the transfer, wait for an answer, consult, and then hang up.
	- To cancel the transfer and reconnect the ACD call, press **CANCEL**.

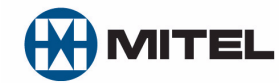

M Mitel (design) is a registered trademark of Mitel Networks Corporation. © 2009, Mitel Networks Corporation. All other products and services are the trademarks of their respective holders. All rights reserved.